## How to add a Bluetooth device.

Install your Bluetooth adapter using the steps shown in Quick Installation Guide. Double click on my Bluetooth places found on the Desktop.

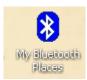

Or alternately go to My Network Places and double click the icon there.

Once this has been done the following screen will be shown... Click on Add a Bluetooth Device.

| * My Bluetooth Places                                                                                                    |        |
|----------------------------------------------------------------------------------------------------|--------|
| Eile Edit View Bluetooth Favorites Tools Help                                                                                                    | A.     |
| 🕝 Back 👻 🌍 🝷 🏂 🔎 Search 🎼 Folders 🛛 🎹 👻                                                                                                    |        |
| Address 😣 My Bluetooth Places                                                                                                    | 💙 ラ Go |
| Bluetooth Tasks                                                                                                    |        |
| Add a Bluetooth Device                                                                                                    |        |
| Siew My Bluetooth services                                                                                                    |        |
| View devices in range     View or modify configuration                                                                                                    |        |
|                                                                                                    |        |
| Other Places                                                                                                    |        |
| @ Desktop                                                                                                    |        |
| B My Computer                                                                                                    |        |
| C Bluetooth Exchange Folder                                                                                                    |        |
| Sector Sector Se |        |
| Sector Printers and Faxes                                                                                                    |        |
| Details 🛠                                                                                                    |        |
| My Bluetooth Places                                                                                                    |        |
| System Folder                                                                                                    |        |
|                                                                                                    |        |
|                                                                                                    |        |
|                                                                                                    |        |
| My Bluetooth Places                                                                                                    |        |

The Bluetooth Setup Wizard will now run. Make sure your Bluetooth device is turned on and then click Next.

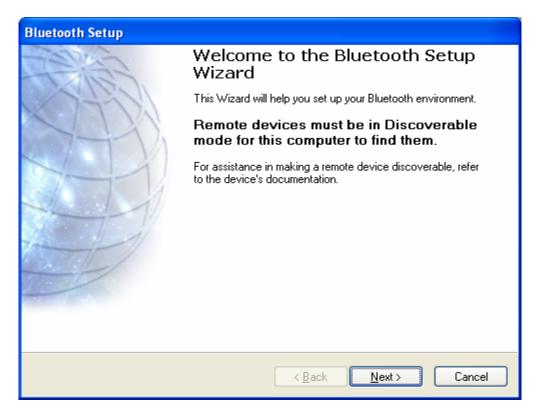

The software will search for Bluetooth devices.

| Bluetooth Device Selectio    | n                                                                                                    |   |
|------------------------------|----------------------------------------------------------------------------------------------------|---|
|                              | e in Discoverable mode for this computer to find them.<br>g a remote device discoverable, refer to the remote | * |
| Motorola V3 Richie           | THOSPESL                                                                                                    |   |
| Cancel Search                | Show all devices 💌                                                                                            |   |
| Searching for Bluetooth devi | ces in the neighborhood, please wait                                                                          |   |
| <u>\$</u>                    | < <u>B</u> ack <u>N</u> ext > Cancel                                                                          |   |

The available Bluetooth devices will be shown in the list (if your device is not shown there please make sure it is switched into "Bluetooth Discovery" mode). Select the device you want to connect to and click Next.

| Blueto | oth Device          | Selection                       |          |                                                 |                |        |  |
|--------|---------------------|---------------------------------|----------|-------------------------------------------------|----------------|--------|--|
|        |                     | es must be ir:<br>e in making a |          | e mode for this comp<br>e discoverable, refer   |                |        |  |
| м      | otorola V3          | Richie                          | THOSPESL |                                                 |                |        |  |
|        | <u>S</u> earch Agai | n                               |          | Show all devices                                |                | ~      |  |
| oper   |                     |                                 |          | ist, verify that the de<br>s the Connect buttor |                |        |  |
|        |                     |                                 |          | < <u>B</u> ack                                  | <u>N</u> ext ≻ | Cancel |  |

Enter the Security Code and hit the Pair Now button. The security code is like a password to secure your Bluetooth connectivity. Some phones have it pre-set to 0000.

| Bluetooth Security Setup                                                                                                    |
|----------------------------------------------------------------------------------------------------|
| Bluetooth Pairing<br>Paired devices exchange a secret key each time they connect. This key is unique<br>for each pair of devices; it is used to verify identity and to encrypt the data that the<br>devices exchange. |
| To pair with the selected device you must know that device's More Info<br>security code.                                                                                                    |
| If the selected device does not require a security code, or to pair with the device later, click Skip.                                                                                                    |
| Pair Now                                                                                                    |
| Enter the security code and then click Pair Now.                                                                                                    |
| Bluetooth security code:  Pair Now Pair Now                                                                                                    |
|                                                                                                    |
| < <u>B</u> ack Skip Cancel                                                                                                    |

The Bluetooth enabled device you are trying to connect to will now prompt you to enter the security code. Please enter the same security code you've entered on the computer.

Once the Bluetooth devices are paired, a list of selected options will be shown. This list shows all possible features that your Bluetooth device supports. Please select any or all of the components and click Finish.

| luetooth Service Selection                                                                                                    |    |
|----------------------------------------------------------------------------------------------------|----|
| Select the services you are interested in.<br>The following services are available through the selected Bluetooth Device.                                                       | 44 |
| Select the service that you want to access on the selected device.                                                                                                    |    |
| Dial-up Networking       Image: Connect to the Internet using a Bluetooth-enabled telephone, modem or other remote Bluetooth device that offers the Dial-up Networking service. |    |
| Serial Port                                                                                                    |    |
| 🔲 🐌 Mouse & Keyboard                                                                                                    |    |
| 🔲 🍢 HF Voice Gateway                                                                                                    |    |
| OBEX Object Push     Befresh                                                                                                    |    |
|                                                                                                    |    |
| < <u>B</u> ack Finish Cancel                                                                                                    |    |

Your Bluetooth device is now paired with the PC.

To use any of the options for the selected Bluetooth device please right-click on the **B** button in the taskbar. Go to Quick Connect. Select the desired service shown in the list (e.g. File Transfer).

| Explore My Bluetooth Places<br>Add a Bluetooth Device<br>Bluetooth Configuration | Send Business Card         Bluetooth Serial Port         Dial-up Networking         Fax         File Transfer         PIM Synchronization         Network Access         Hands-free Audio         Stereo Audio         Audio Gateway |
|----------------------------------------------------------------------------------|----------------------------------------------------------------------------------------------------|
| Stop the Bluetooth Device                                                        |                                                                                                    |